# Alienware x17 R1 Setup and Specifications

### Notes, cautions, and warnings

© 2021-2022 Dell Inc. or its subsidiaries. All rights reserved. Dell Technologies, Dell, and other trademarks are trademarks of Dell Inc. or its subsidiaries. Other trademarks may be trademarks of their respective owners.

# **Contents**

| a. a.aa.                                         | _  |
|--------------------------------------------------|----|
| Chapter 2: Views of Alienware x17 R1             |    |
| Front                                            |    |
| Right                                            |    |
| Left                                             |    |
| Top                                              |    |
| Back                                             |    |
| Bottom                                           | 8  |
| Chapter 3: Specifications of Alienware x17 R1    |    |
| Dimensions and weight                            |    |
| Processor                                        |    |
| Chipset                                          | 9  |
| Operating system                                 | 10 |
| Memory                                           |    |
| External ports                                   | 10 |
| Internal slots                                   | 1  |
| Ethernet                                         | 1  |
| Wireless module                                  | 1  |
| Audio                                            |    |
| Storage                                          |    |
| Media-card reader                                | 13 |
| Keyboard                                         | 13 |
| Camera                                           |    |
| Touchpad                                         | 14 |
| Power adapter                                    | 15 |
| Battery                                          |    |
| Display                                          |    |
| GPU—Integrated                                   |    |
| GPU—Discrete                                     | 17 |
| Operating and storage environment                |    |
| hapter 4: Keyboard shortcuts of Alienware x17 R1 | 19 |
| hapter 5: Low blue light                         | 21 |
| hapter 6: Alienware Command Center               | 22 |
|                                                  |    |
| hapter 7: Getting help and contacting Alienware  | 23 |

# Set up your Alienware x17 R1

(i) NOTE: The images in this document may differ from your computer depending on the configuration you ordered.

Connect the power adapter and press the power button.

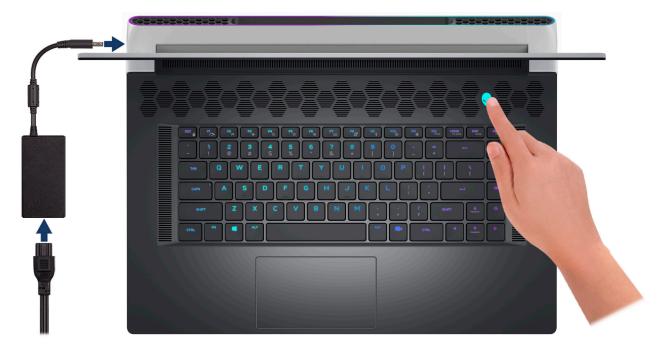

### Views of Alienware x17 R1

### **Front**

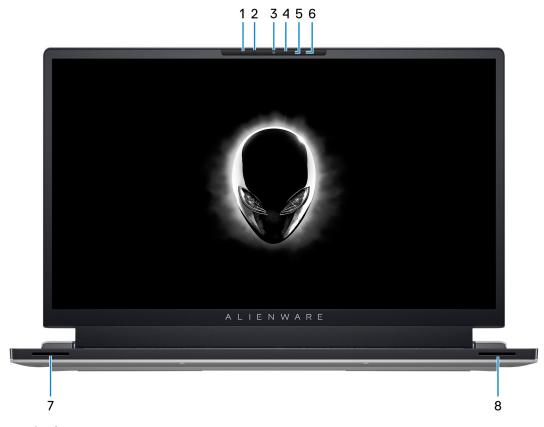

#### 1. Left microphone

Provides digital sound input for audio recording and voice calls.

#### 2. Infrared emitter

Emits infrared light, which enables the infrared camera to sense and track motion.

#### 3. Camera

Enables you to video chat, capture photos, and record videos.

### 4. Infrared camera

Enhances security when paired with Windows Hello face authentication.

#### 5. Infrared emitter

Emits infrared light, which enables the infrared camera to sense and track motion.

#### 6. Right microphone

Provides digital sound input for audio recording and voice calls.

### 7. Left tweeter speaker

Provides higher frequency audio output.

#### 8. Right tweeter speaker

Provides higher frequency audio output.

# Right

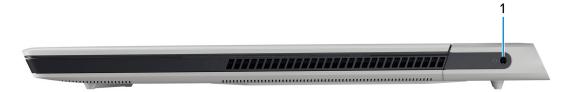

### 1. Headset port

Connect headphones or a headset (headphone and microphone combo).

### Left

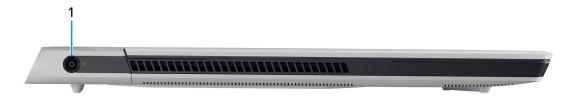

### 1. Power-adapter port

Connect a power adapter to provide power to your computer and charge the battery.

# Top

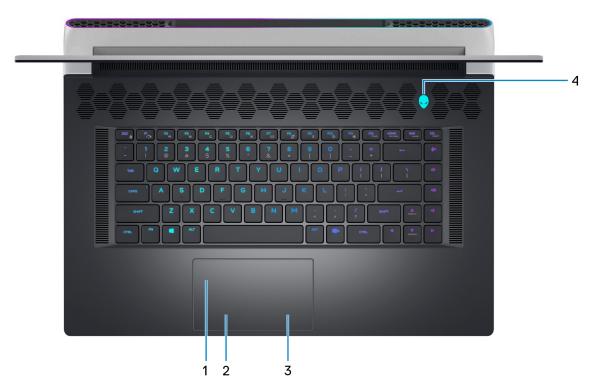

### 1. Touchpad

Move your finger on the touchpad to move the mouse pointer. Tap to left-click and two fingers tap to right-click.

NOTE: Your computer may be shipped with an optional AlienFX lighting feature on the touchpad depending on the configuration you have ordered.

#### 2. Left-click area

Press to left-click.

#### 3. Right-click area

Press to right-click.

#### 4. Power button (Alien head)

Press to turn on the computer if it is turned off, in sleep state, or in hibernate state.

Press to put the computer in sleep state if it is turned on.

When the computer is turned on, press the power button to put the computer into sleep state; press and hold the power button for 4 seconds to force shut-down the computer.

- NOTE: You can customize the power-button behavior in Windows. For more information, see *Me and My Dell* at www.dell.com/support/manuals.
- NOTE: This computer supports AlienFX, which lets you choose from an array of color and transition effects across multiple zones on the computer, including the keyboard, and power button. For more information, see Alienware Command Center.

### Back

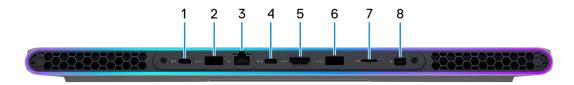

#### 1. Thunderbolt 4.0 port with Power Delivery

Supports USB4, DisplayPort 1.4, Thunderbolt 4 and also enables you to connect to an external display using a display adapter. Provides data transfer rates of up to 40 Gbps for USB4 and Thunderbolt 4.

- NOTE: You can connect a Dell Docking Station to the Thunderbolt 4 ports. For more information, see the knowledge base article 000124295 at <a href="https://www.dell.com/support">www.dell.com/support</a>.
- (i) NOTE: A USB Type-C to DisplayPort adapter (sold separately) is required to connect a DisplayPort device.
- (i) NOTE: USB4 is backward compatible with USB 3.2, USB 2.0, and Thunderbolt 3.
- (i) NOTE: Thunderbolt 4 supports two 4K displays or one 8K display.

#### 2. USB 3.2 Gen 1 port with PowerShare

Connect devices such as external storage devices and printers.

Provides data transfer speeds up to 5 Gbps. PowerShare enables you to charge connected USB devices.

NOTE: Connected USB devices will not charge when the computer is turned off or in sleep state. To start charging connected devices, turn on the computer.

#### 3. Network port

Connect an Ethernet (RJ45) cable from a router or a broadband modem for network or Internet access.

#### 4. USB 3.2 Gen 2 (Type C port) with DisplayPort and Power Delivery

Connect devices such as external storage devices, printers, and external displays. Provides data transfer rate of up to 10 Gbps.

Supports Power Delivery that enables two-way power supply between devices. Provides up to 15 W power output that enables faster charging.

(i) NOTE: A USB Type-C to DisplayPort adapter (sold separately) is required to connect a DisplayPort device.

#### 5. HDMI port

Connect to a TV, external display or another HDMI-in enabled device. Provides video and audio output.

#### 6. USB 3.2 Gen 1 port with PowerShare

Connect devices such as external storage devices and printers.

Provides data transfer speeds up to 5 Gbps. PowerShare enables you to charge connected USB devices.

NOTE: Connected USB devices will not charge when the computer is turned off or in sleep state. To start charging connected devices, turn on the computer.

#### 7. microSD-card slot

Reads from and writes to the microSD card. The computer supports the following card types:

- microSecure Digital (microSD)
- microSecure Digital High Capacity (microSDHC)
- microSecure Digital Extended Capacity (microSDXC)

#### 8. Mini DisplayPort

Connect to a TV or another DisplayPort-in enabled device. Mini DisplayPort provides video and audio output.

### **Bottom**

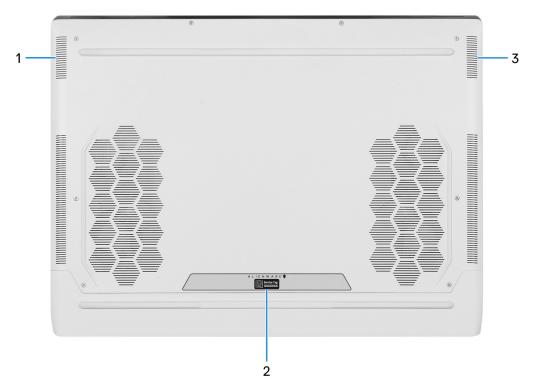

#### 1. Left woofer speaker

Provides lower frequency audio output.

#### 2. Service Tag label

The Service Tag is a unique alphanumeric identifier that enables Dell service technicians to identify the hardware components in your computer and access warranty information.

### 3. Right woofer speaker

Provides lower frequency audio output.

# Specifications of Alienware x17 R1

# **Dimensions and weight**

The following table lists the height, width, depth, and weight of your Alienware x17 R1.

Table 1. Dimensions and weight

| Description      | Values                                                                                                    |
|------------------|----------------------------------------------------------------------------------------------------|
| Height (maximum) | <ul> <li>20.90 mm (0.82 in.) for computers shipped with 360 Hz displays</li> <li>21.41 mm (0.84 in.) for computers shipped with 120 Hz and 165 Hz displays</li> </ul> |
| Width            | 399.23 mm (15.72 in.)                                                                                                    |
| Depth            | 299.49 mm (11.79 in.)                                                                                                    |
| Weight (maximum) | 3.20 kg (7.05 lb)  (i) NOTE: The weight of your computer depends on the configuration ordered and manufacturing variability.                                          |

### **Processor**

The following table lists the details of the processors supported by your Alienware x17 R1.

Table 2. Processor

| Description            | Option one                                         | Option two                                        |
|------------------------|----------------------------------------------------|---------------------------------------------------|
| Processor type         | 11 <sup>th</sup> h Generation Intel Core i7-11800H | 11 <sup>th</sup> Generation Intel Core i9-11980HK |
| Processor wattage      | 45 W                                               | 65 W                                              |
| Processor core count   | 8                                                  | 8                                                 |
| Processor thread count | 16                                                 | 16                                                |
| Processor speed        | Up to 4.6 GHz                                      | Up to 5 GHz                                       |
| Processor cache        | 24 MB                                              | 24 MB                                             |
| Integrated graphics    | Intel UHD Graphics                                 | Intel UHD Graphics                                |

### Chipset

The following table lists the details of the chipset supported by your Alienware x17 R1.

Table 3. Chipset

| Description | Values                                        |
|-------------|-----------------------------------------------|
| Chipset     | HM570                                         |
| Processor   | 11 <sup>th</sup> Generation Intel Core i7/i9K |

### Table 3. Chipset (continued)

| Description    | Values     |
|----------------|------------|
| DRAM bus width | 64-bit     |
| Flash EPROM    | 32 MB      |
| PCle bus       | Up to Gen4 |

# **Operating system**

Your Alienware x17 R1 supports the following operating systems:

- Windows 11 Home, 64-bit
- Windows 11 Pro, 64-bit
- Windows 10 Home, 64-bit
- Windows 10 Pro, 64-bit

### **Memory**

The following table lists the memory specifications of your Alienware x17 R1.

### **Table 4. Memory specifications**

| Description                     | Values                                                                                                    |
|---------------------------------|----------------------------------------------------------------------------------------------------|
| Memory slots                    | Two SO-DIMM slots                                                                                                    |
| Memory type                     | DDR4                                                                                                    |
| Memory speed                    | <ul><li>3200 MHz</li><li>3466 MHz, XMP</li></ul>                                                                                                    |
| Maximum memory configuration    | 64 GB                                                                                                    |
| Minimum memory configuration    | 16 GB                                                                                                    |
| Memory size per slot            | 8 GB, 16 GB, 32 GB                                                                                                    |
| Memory configurations supported | <ul> <li>16 GB, 2 x 8 GB, 3200 MHz, dual-channel DDR4</li> <li>32 GB, 2 x 16 GB, 3200 MHz, dual-channel DDR4</li> <li>32 GB, 2 x 16 GB, 3466 MHz, dual-channel DDR4, XMP</li> <li>64 GB, 2 x 32 GB, 3466 MHz, dual-channel DDR4, XMP</li> </ul> |

### **External ports**

The following table lists the external ports of your Alienware x17 R1.

Table 5. External ports

| Description  | Values                                  |
|--------------|-----------------------------------------|
| Network port | One RJ-45 port                          |
| USB ports    | Two USB 3.2 Gen 1 ports with PowerShare |

Table 5. External ports (continued)

| Description         | Values                                                                                                    |
|---------------------|----------------------------------------------------------------------------------------------------|
|                     | <ul> <li>One USB 3.2 Gen 2 (Type-C) port with DisplayPort and Power Delivery</li> <li>One Thunderbolt 4 port with Power Delivery</li> </ul>                                                                                                    |
| Audio port          | One universal audio jack                                                                                                    |
| Video port          | <ul> <li>One HDMI 2.1 port</li> <li>One Mini DisplayPort 1.4</li> <li>One Thunderbolt 4 port with Power Delivery         <ul> <li>NOTE: A USB Type-C to DisplayPort adapter (sold separately) is required to connect to a DisplayPort device.</li> </ul> </li> </ul> |
| Media-card reader   | One microSD-card slot                                                                                                    |
| Power-adapter port  | One 7.4 mm x 5.1 mm DC-in                                                                                                    |
| Security-cable slot | None                                                                                                    |

### Internal slots

The following table lists the internal slots of your Alienware x17 R1.

#### Table 6. Internal slots

| Description | Values                                                                                                    |
|-------------|----------------------------------------------------------------------------------------------------|
| M.2         | Two M.2 2230/2280 slots for solid-state drives                                                                                              |
|             | i NOTE: To learn more about the features of different types of M.2 cards, see the knowledge base article 000144170 at www.dell.com/support. |

### **Ethernet**

The following table lists the wired Ethernet Local Area Network (LAN) specifications of your Alienware x17 R1.

### Table 7. Ethernet specifications

| Description   | Values                                          |
|---------------|-------------------------------------------------|
| Model number  | Killer E3100G PCI-e Gigabit ethernet controller |
| Transfer rate | 10/100/1000/2500 Mbps                           |

### Wireless module

The following table lists the Wireless Local Area Network (WLAN) module supported on your Alienware x17 R1.

### Table 8. Wireless module specifications

| Description  | Values             |
|--------------|--------------------|
| Model number | Intel Killer 1675w |

Table 8. Wireless module specifications (continued)

| Description                                                                                           | Values                                                                                                    |
|----------------------------------------------------------------------------------------------------|----------------------------------------------------------------------------------------------------|
| Transfer rate                                                                                         | Up to 2400 Mbps                                                                                                    |
| Frequency bands supported                                                                             | 2.4 GHz/5 GHz/6 GHz                                                                                                    |
| Wireless standards                                                                                    | <ul> <li>WiFi 802.11a/b/g</li> <li>Wi-Fi 4 (WiFi 802.11n)</li> <li>Wi-Fi 5 (WiFi 802.11ac)</li> <li>Wi-Fi 6E (WiFi 802.11ax)</li> </ul> |
| Encryption                                                                                            | 64-bit/128-bit WEP     AES-CCMP     TKIP                                                                                                |
| Bluetooth 5.2                                                                                         |                                                                                                    |
| (i) NOTE: The availability of Wi-Fi 6E (6 GHz) features may vary depending on the region of purchase. |                                                                                                    |

# **Audio**

The following table lists the audio specifications of your Alienware x17 R1.

**Table 9. Audio specifications** 

| Description                    |                                                     | Values                                                                                                    |
|--------------------------------|-----------------------------------------------------|----------------------------------------------------------------------------------------------------|
| Audio controller               |                                                     | Realtek ALC3281                                                                                                    |
| Stereo conversion              |                                                     | Not supported                                                                                                    |
| Internal audio interface       |                                                     | High definition audio interface                                                                                                    |
| External audio interface       |                                                     | One universal audio jack                                                                                                    |
| Number of speakers             |                                                     | <ul><li> Two tweeter speakers</li><li> Two woofer speakers</li></ul>                                                                         |
| Internal-speaker amplifier     |                                                     | <ul> <li>Realtek ALC 3281 built-in amplifier for tweeter speakers</li> <li>Realtek ALC1309 built-in amplifier for woofer speakers</li> </ul> |
| External volume control        | External volume controls Keyboard shortcut controls |                                                                                                    |
| Speaker output:                |                                                     |                                                                                                    |
|                                | Average speaker output                              | 2 W                                                                                                    |
| Peak speaker output            |                                                     | 2.5 W                                                                                                    |
| Subwoofer output Not supported |                                                     | Not supported                                                                                                    |
| Microphone                     |                                                     | Digital-array microphones in camera assembly                                                                                                 |

### **Storage**

This section lists the storage options on your Alienware x17 R1.

Your Alienware x17 R1 supports:

- One M.2 2230/2280 solid-state drive on M.2 card slot one
- One M.2 2230/2280 solid-state drive on M.2 card slot two

The primary drive of your Alienware x17 R1 varies with the storage configuration. The primary drive of your computer is the drive where your operating system is installed.

#### Table 10. Storage specifications

| Storage type               | Interface type                   | Capacity     |
|----------------------------|----------------------------------|--------------|
| M.2 2230 solid-state drive | PCle Gen3 x4 NVMe, up to 32 Gbps | Up to 256 GB |
| M.2 2280 solid-state drive | PCle Gen3 x4 NVMe, up to 32 Gbps | Up to 1 TB   |
| M.2 2280 solid-state drive | PCle Gen4 x4 NVMe, up to 64 Gbps | Up to 2 TB   |

### Media-card reader

The following table lists the media cards supported by your Alienware x17 R1.

#### Table 11. Media-card reader specifications

| Description                                                                            | Values                                                                                                    |
|----------------------------------------------------------------------------------------|----------------------------------------------------------------------------------------------------|
| Media-card type                                                                        | One microSD-card slot                                                                                                    |
| Media-cards supported                                                                  | <ul> <li>Micro Secure Digital (mSD)</li> <li>Micro Secure Digital High Capacity (mSDHC)</li> <li>Micro Secure Digital Extended Capacity (mSDXC)</li> </ul> |
| (i) NOTE: The maximum capacity supported by the media-card installed in your computer. | reader varies depending on the standard of the media card                                                                                                  |

### Keyboard

The following table lists the keyboard specifications of your Alienware x17 R1.

### Table 12. Keyboard specifications

| Description     | Values                                                                                                    |
|-----------------|----------------------------------------------------------------------------------------------------|
| Keyboard type   | RGB per-key backlit keyboard RGB per key backlit Mechanical keyboard                                       |
| Keyboard layout | QWERTY                                                                                                    |
| Number of keys  | <ul><li>United States and Canada: 85 keys</li><li>United Kingdom: 86 keys</li><li>Japan: 89 keys</li></ul> |
| Keyboard size   | X=19.05 mm key pitch<br>Y=19.05 mm key pitch                                                               |

Table 12. Keyboard specifications (continued)

| Description        | Values                                                                                                    |
|--------------------|----------------------------------------------------------------------------------------------------|
| Keyboard shortcuts | Some keys on your keyboard have two symbols on them. These keys can be used to type alternate characters or to perform secondary functions. To type the alternate character, press Shift and the desired key. To perform secondary functions, press Fn and the desired key.  (i) NOTE: You can define the primary behavior of the function keys (F1–F12) changing Function Key Behavior in BIOS setup program.  For more information, see Keyboard shortcuts. |

### Camera

The following table lists the camera specifications of your Alienware x17 R1.

**Table 13. Camera specifications** 

| Values                     |
|----------------------------|
| One                        |
| One HD RGB-Infrared camera |
| Front                      |
| CMOS sensor technology     |
|                            |
| 0.92 megapixel             |
| 1280 x 720 (HD) at 30 fps  |
|                            |
| 0.23 megapixel             |
| 640 x 360 at 30 fps        |
|                            |
| 75.8 degrees               |
| 75.8 degrees               |
|                            |

# **Touchpad**

The following table lists the touchpad specifications of your Alienware x17 R1.

**Table 14. Touchpad specifications** 

| Description          |            | Values |
|----------------------|------------|--------|
| Touchpad resolution: |            |        |
|                      | Horizontal | 1229   |
|                      | Vertical   | 929    |

Table 14. Touchpad specifications (continued)

| Description Touchpad dimensions: |          | Values                                                                                                    |
|----------------------------------|----------|----------------------------------------------------------------------------------------------------|
|                                  |          |                                                                                                    |
|                                  | Vertical | 80 mm (3.15 in.)                                                                                                    |
| Touchpad ge                      | estures  | For more information about touchpad gestures available on Windows, see the Microsoft knowledge base article 4027871 at support.microsoft.com. |

### Power adapter

The following table lists the power adapter specifications of your Alienware x17 R1.

Table 15. Power adapter specifications

| <b>Description</b> Type |                   | Option one                     | Option two                     |
|-------------------------|-------------------|--------------------------------|--------------------------------|
|                         |                   | 240 W AC adapter               | 330 W AC adapter               |
| Connector               | dimensions:       |                                |                                |
| Exte                    | rnal diameter     | 7.40 mm                        | 7.40 mm                        |
| Inter                   | nal diameter      | 5.10 mm                        | 5.10 mm                        |
| Input voltaç            | де                | 100 VAC-240 VAC                | 100 VAC-240 VAC                |
| Input frequ             | ency              | 50 Hz-60 Hz                    | 50 Hz-60 Hz                    |
| Input curre             | nt (maximum)      | 3.50 A                         | 4.40 A                         |
| Output cur              | rent (continuous) | 12.31 A                        | 16.92 A                        |
| Rated outp              | ut voltage        | 19.50 VDC                      | 19.50 VDC                      |
| Temperatur              | e range:          |                                |                                |
| Орег                    | rating            | 0°C to 40°C (32°F to 104°F)    | 0°C to 40°C (32°F to 104°F)    |
| Stora                   | nge               | -40°C to 70°C (-40°F to 158°F) | -40°C to 70°C (-40°F to 158°F) |

CAUTION: Operating and storage temperature ranges may differ among components, so operating or storing the device outside these ranges may impact the performance of specific components.

### **Battery**

The following table lists the battery specifications of your Alienware x17 R1.

### **Table 16. Battery specifications**

| Description     | Values                            |
|-----------------|-----------------------------------|
| Battery type    | 6-cell "smart" lithium-ion, 87 Wh |
| Battery voltage | 11.40 VDC                         |

Table 16. Battery specifications (continued)

| Description                                 |                                                                                                    | Values                                                                                                    |
|---------------------------------------------|----------------------------------------------------------------------------------------------------|----------------------------------------------------------------------------------------------------|
| Battery weight (maximum)                    |                                                                                                    | 0.33 kg (0.73 lb)                                                                                               |
| Battery dimensi                             | ons:                                                                                                    |                                                                                                    |
|                                             | Height                                                                                                    | 309.80 mm (12.20 in.)                                                                                           |
|                                             | Width                                                                                                    | 82 mm (3.23 in.)                                                                                                |
|                                             | Depth                                                                                                    | 6.35 mm (0.25 in.)                                                                                              |
| Temperature ra                              | nge:                                                                                                    |                                                                                                    |
|                                             | Operating                                                                                                    | 0°C to 60°C (32°F to 140°F)                                                                                     |
|                                             | Storage                                                                                                    | -20°C to 60°C (-4°F to 140°F)                                                                                   |
| Battery operation                           | ng time                                                                                                    | Varies depending on operating conditions and can significantly reduce under certain power-intensive conditions. |
| i NOTE: Cor<br>end time, ar<br>application. | g time (approximate) ntrol the charging time, duration, start and nd so on using the Dell Power Manager For more information on the Dell Power e, Me and My Dell on www.dell.com. | 3 hours (when the computer is off)                                                                              |
| Coin-cell batter                            | ту                                                                                                    | Not supported                                                                                                   |

CAUTION: Dell recommends that you charge the battery regularly for optimal power consumption. If your battery charge is completely depleted, connect the power adapter, turn on your computer, and then restart your computer to reduce the power consumption.

# **Display**

The following table lists the display specifications of your Alienware x17 R1.

Table 17. Display specifications

| Descript                                | ion      | Option one                  | Option two                 | Option three               |
|-----------------------------------------|----------|-----------------------------|----------------------------|----------------------------|
| Display type                            |          | Ultra High Definition (UHD) | Full High Definition (FHD) | Full High Definition (FHD) |
| Display-panel technology                |          | Wide-Viewing Angle (WVA)    | Wide-Viewing Angle (WVA)   | Wide-Viewing Angle (WVA)   |
| Display-panel dimensions (active area): |          |                             |                            |                            |
|                                         | Height   | 214.81 mm (8.46 in.)        | 214.81 mm (8.46 in.)       | 214.81 mm (8.46 in.)       |
|                                         | Width    | 381.89 mm (15.04 in.)       | 381.89 mm (15.04 in.)      | 381.89 mm (15.04 in.)      |
|                                         | Diagonal | 438.16 mm (17.25 in.)       | 438.16 mm (17.25 in.)      | 438.16 mm (17.25 in.)      |
| Display-panel native resolution         |          | 3840 x 2160                 | 1920 x 1080                | 1920 x 1080                |
| Luminance (typical)                     |          | 500 nits                    | 300 nits                   | 300 nits                   |

Table 17. Display specifications (continued)

| Description                 | Option one     | Option two     | Option three             |
|-----------------------------|----------------|----------------|--------------------------|
| Megapixels                  | 8.29           | 2.07           | 2.07                     |
| Color gamut                 | 100% Adobe RGB | 100% sRGB      | 100% sRGB                |
| Pixels Per Inch (PPI)       | 255            | 127            | 127                      |
| Contrast ratio (typical)    | 1200:1         | 800:1          | 1000:1                   |
| Response time (typical)     | 4 ms           | 3 ms           | 1 ms                     |
| Refresh rate                | 120 Hz         | 165 Hz         | 360 Hz                   |
| Horizontal view angle       | 85 +/- degrees | 85 +/- degrees | 85 +/- degrees           |
| Vertical view angle         | 85 +/- degrees | 85 +/- degrees | 85 +/- degrees           |
| Pixel pitch                 | 0.10 mm        | 0.20 mm        | 0.20 mm                  |
| Power consumption (maximum) | 12.20 W        | 8.40 W         | 7.20 W                   |
| Anti-glare vs glossy finish | Anti-glare     | Anti-glare     | Anti-glare               |
| Touch options               | No             | No             | No                       |
| Adaptive sync support       | None           | None           | G-SYNC, Advanced Optimus |

# **GPU—Integrated**

The following table lists the specifications of the integrated Graphics Processing Unit (GPU) supported by your Alienware x17 R1.

### Table 18. GPU—Integrated

| Controller         | Memory size          | Processor                                     |
|--------------------|----------------------|-----------------------------------------------|
| Intel UHD Graphics | Shared system memory | 11 <sup>th</sup> Generation Intel Core i7/i9k |

### **GPU**—Discrete

The following table lists the specifications of the discrete Graphics Processing Unit (GPU) supported by your Alienware x17 R1.

### Table 19. GPU—Discrete

| Controller              | Memory size | Memory type |
|-------------------------|-------------|-------------|
| NVIDIA GeForce RTX 3060 | 6 GB        | GDDR6       |
| NVIDIA GeForce RTX 3070 | 8 GB        | GDDR6       |
| NVIDIA GeForce RTX 3080 | 16 GB       | GDDR6       |

### Operating and storage environment

This table lists the operating and storage specifications of your Alienware x17 R1.

Airborne contaminant level: G1 as defined by ISA-S71.04-1985

### Table 20. Computer environment

| Description                 | Operating                                 | Storage                                    |
|-----------------------------|-------------------------------------------|--------------------------------------------|
| Temperature range           | 0°C to 35°C (32°F to 95°F)                | -40°C to 65°C (-40°F to 149°F)             |
| Relative humidity (maximum) | 10% to 90% (non-condensing)               | 0% to 95% (non-condensing)                 |
| Vibration (maximum)*        | 0.66 GRMS                                 | 1.30 GRMS                                  |
| Shock (maximum)             | 110 G†                                    | 160 G†                                     |
| Altitude range              | -15.2 m to 3048 m (-49.87 ft to 10000 ft) | -15.2 m to 10668 m (-49.87 ft to 35000 ft) |

CAUTION: Operating and storage temperature ranges may differ among components, so operating or storing the device outside these ranges may impact the performance of specific components.

<sup>\*</sup> Measured using a random vibration spectrum that simulates user environment.

<sup>†</sup> Measured using a 2 ms half-sine pulse when the hard drive is in use.

### Keyboard shortcuts of Alienware x17 R1

NOTE: Keyboard characters may differ depending on the keyboard language configuration. Keys that are used for shortcuts remain the same across all language configurations.

Some keys on your keyboard have two symbols on them. These keys can be used to type alternate characters or to perform secondary functions. The symbol shown on the lower part of the key refers to the character that is typed out when the key is pressed. If you press shift and the key, the symbol shown on the upper part of the key is typed out. For example, if you press **2**, **2** is typed out; if you press **Shift + 2**, @ is typed out.

The keys F1-F12 at the top row of the keyboard are function keys for multi-media control, as indicated by the icon at the bottom of the key. Press the function key to invoke the task represented by the icon. For example, pressing F1 mutes the audio (refer to the table below).

However, if the function keys F1-F12 are needed for specific software applications, multi-media functionality can be disabled by pressing  $\mathbf{fn} + \mathbf{Esc.}$  Subsequently, multi-media control can be invoked by pressing  $\mathbf{fn}$  and the respective function key. For example, mute audio by pressing  $\mathbf{fn} + \mathbf{F1}$ .

NOTE: You can also define the primary behavior of the function keys (F1-F12) by changing **Function Key Behavior** in BIOS setup program.

#### Table 21. List of keyboard shortcuts

| Keys       | Description                                         |
|------------|-----------------------------------------------------|
| FN + Fl    | Disable/enable Full Speed Mode                      |
| FN + F7:当  | Adjust keyboard backlight brightness                |
| FN + F8 2  | Switch to external display                          |
| FN + F9 *  | Launch Windows Connect to display Bluetooth devices |
| FN + F10 & | Decrease display brightness                         |
| FN + FII   | Increase display brightness                         |
| FN + F12   | Disable/enable touchpad                             |

Your computer comes with pre-programmable macro keys that enable you to perform multiple actions with a single key press.

#### Table 22. List of Macro keys

| Keys | Description                                                                                             |
|------|----------------------------------------------------------------------------------------------------|
| F2 F |                                                                                                    |
| F3 E |                                                                                                    |
| F4 = | Macro keys  NOTE: You can configure modes and assign multiple tasks for the macro keys on the keyboard. |
| F5_  |                                                                                                    |
|      |                                                                                                    |

Your computer comes with dedicated keys that enable you to control audio features of the computer with a single key press.

Table 23. List of keys to control audio features

| Keys       | Description     |
|------------|-----------------|
| <u>⊕</u> × | Mute microphone |
|            | Mute speakers   |
|            | Increase volume |
|            | Decrease volume |

### Low blue light

WARNING: Prolonged exposure to blue light from the display may lead to long-term effects such as eye strain, eye fatigue, or damage to the eyes.

Blue light is a color in the light spectrum which has a short wavelength and high energy. Chronic exposure to blue light, particularly from digital sources, may disrupt sleep patterns and cause long-term effects such as eye strain, eye fatigue, or damage to the eyes.

The display on this computer is designed to minimize blue light and complies with TÜV Rheinland's requirement for low blue light displays.

Low blue light mode is enabled at the factory, so no further configuration is necessary.

To reduce the risk of eye strain, it is also recommended that you:

- Position the display at a comfortable viewing distance between 20 and 28 inches (50 and 70 cm) from your eyes.
- Blink frequently to moisten your eyes, wet your eyes with water, or apply suitable eye drops.
- Look away from your display, and gaze at a distant object at 20 ft (609.60 cm) away for at least 20 seconds during each break.
- Take an extended break for 20 minutes every two hours.

### **Alienware Command Center**

Alienware Command Center (AWCC) provides a single interface to customize and enhance the gaming experience. The AWCC dashboard displays most recently played or added games, and provides game-specific information, themes, profiles, and access to computer settings. You can quickly access settings such as game-specific profiles and themes, lighting, macros, and audio that are critical to the gaming experience.

AWCC also supports AlienFX 2.0. AlienFX enables you to create, assign, and share game-specific lighting maps to enhance the gaming experience. It also enables you to create your own individual lighting effects and apply them to the computer or attached peripherals. AWCC embeds Peripheral Controls to ensure a unified experience and the ability to link these settings to your computer or game.

AWCC supports the following features:

- FX: Create and manage the AlienFX zones.
- Fusion: Includes the ability to adjust game-specific Power Management, Sound Management, and Thermal Management features.
- Peripheral Management: Enables peripherals to appear in and be managed in Alienware Command Center. Supports key
  peripheral settings and associates with other functions such as profiles, macros, AlienFX, and game library.

AWCC also supports Sound Management, Thermal Controls, CPU, GPU, Memory (RAM) monitoring. For more information about AWCC, see the *Alienware Command Center Online Help* or the knowledge base article <a href="https://doi.org/10.1007/9513"><u>000179513</u></a> at <a href="https://doi.org/10.1007/9513"><u>www.dell.com/support.</u></a>

# Getting help and contacting Alienware

### Self-help resources

You can get information and help on Alienware products and services using these online self-help resources:

Table 24. Alienware products and online self-help resources

| Self-help resources                                                                                                    | Resource location                                                          |
|----------------------------------------------------------------------------------------------------|----------------------------------------------------------------------------|
| Information about Alienware products and services                                                                                                 | www.alienware.com                                                          |
| Dell Help & Support app                                                                                                    |                                                                            |
| Tips                                                                                                    | **                                                                         |
| Contact Support                                                                                                    | In Windows search, type <b>Help and Support</b> , and press <b>Enter</b> . |
| Online help for operating system                                                                                                    | www.dell.com/support/windows                                               |
| Troubleshooting information, user manuals, setup instructions, product specifications, technical help blogs, drivers, software updates, and so on | www.alienware.com/gamingservices                                           |
| Videos providing step-by-step instructions to service your computer                                                                               | www.youtube.com/alienwareservices                                          |

### Contacting Alienware

To contact Alienware for sales, technical support, or customer service issues, see www.alienware.com.

- (i) NOTE: Availability varies by country and product, and some services may not be available in your country.
- (i) NOTE: If you do not have an active internet connection, you can find contact information on your purchase invoice, packing slip, bill, or Dell product catalog.